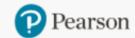

Order/Credit Tracking

Claims & Returns

Generate Reports

orts Document

Document Request Access Code Status

Sales Rep Locator

ASIS

# **Place an Order** on OASIS using: **Quick Order Purchase Order Upload (PDF) Multi-ISBN Upload (single order) Multi-Order Upload**

In the navigation links at the top, hover over "Place Order" and select one of the first 4 options.

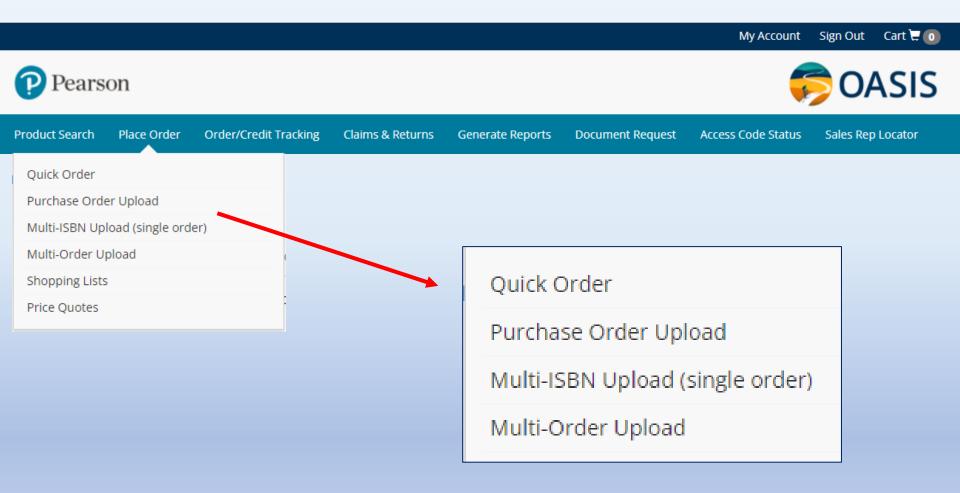

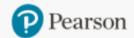

Product Search

Place Order Order/Credit Tracking

g Claims & Returns

Generate Reports

Document Request

uest Access Code Status

Sales Rep Locator

# **Quick Order**

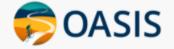

Enter up to 25 ISBNs & quantities at a time. All valid items will be added to the Cart when you click "Add to Cart". If you have more ISBNs, return to Quick Order and add them. There is no limit.

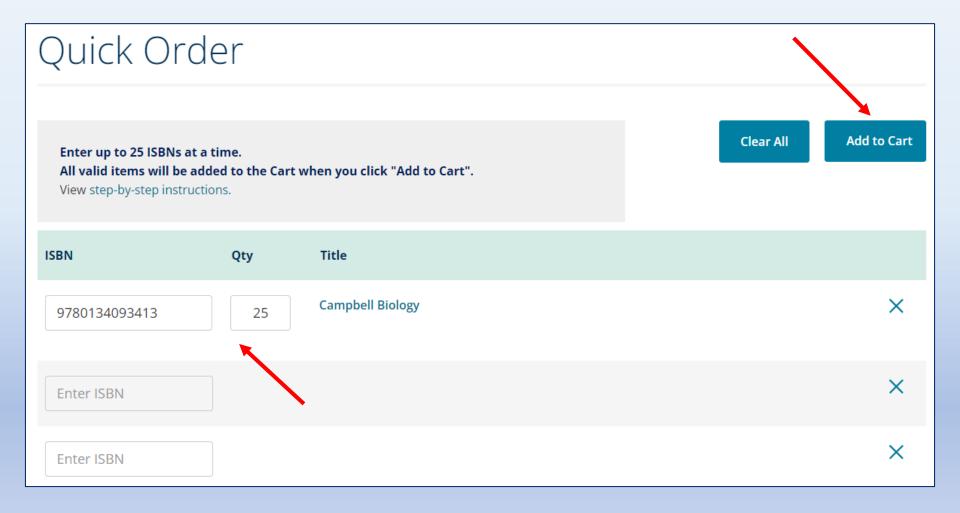

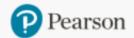

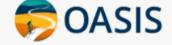

Product Search

Place Order Order/Credit Tracking

Claims & Returns

Generate Reports

Document Request

quest Access Code Status

Sales Rep Locator

# Purchase Order Upload (PDF)

Upload a PDF file to expedite your order entry. Most standard Purchase Order Format will work or use our basic template. Once uploaded, the PO # and ISBN/qty information will be displayed on a Review Page that can be edited, if needed.

| Purchase (                                                                                                    | Order Upload |                                                     |                                                        |
|----------------------------------------------------------------------------------------------------|--------------|-----------------------------------------------------|--------------------------------------------------------|
| • Most standard Purchase C save it as a PDF.                                                                                                    |              | basic Purchase Order template. Download it          | *Required *Required t, enter the order information and |
| <ul> <li>The uploaded data will be</li> <li>How to format the file:</li> <li>Include ISBN and quantity</li> <li>The file must be a PDF.</li> <li>Maximum file size per upl</li> </ul> |              | Select a file to upload:<br>Choose File po19023.pdf |                                                        |
|                                                                                                    |              |                                                     | Upload File                                            |

Select the Bill To and Ship To addresses, if needed. Create your Purchase Order document and save as a PDF. Click "Choose File" and select that document.

Click "Upload File".

On the Review Page, confirm the data, add it to the Cart and Checkout.

| Purc                                       | hase Order Upload                                                                                                    | d                                                                                |
|--------------------------------------------|----------------------------------------------------------------------------------------------------|----------------------------------------------------------------------------------|
| Bill To: *<br>Ship To: *                   |                                                                                                    | *Required                                                                        |
| <ul> <li>Most sta<br/>save it a</li> </ul> | a PDF file with ISBNs and quantities to expedite your or<br>andard Purchase Order formats will work. You can use t<br>as a PDF.<br>loaded data will be displayed on a Review Page that can | this basic Purchase Order template. Download it, enter the order information and |
| <ul><li>Include</li><li>The file</li></ul> | ormat the file:<br>ISBN and quantity on the same line.<br>must be a PDF.<br>um file size per upload: 2 MB                                                                                  | Select a file to upload:<br>Choose File po19023.pdf                              |
|                                            |                                                                                                    | Upload File                                                                      |

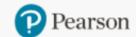

Product Search Place Order

Order/Credit Tracking

Claims & Returns

Generate Reports

Document Request

uest Access Code Status

Sales Rep Locator

OASIS

# Multi-ISBN Upload (single order)

Upload a text file with multiple ISBNs and quantities to expedite your data entry. The uploaded file becomes a "Shopping List".

## Multi-ISBN Upload

- Upload a text file with multiple ISBNs and quantities to expedite your data entry.
- The uploaded file becomes a "Shopping List".
- From there, add it to the Cart to view pricing & availability and place an order.
- If you are checking pricing & availability only, delete the cart after viewing.
- See our step-by-step instructions ☐ for more information.

#### How to format the file:

- Include both column headers ISBN (column A), Quantity (column B)
- For pricing, enter a quantity of 1 for each ISBN
- · For ordering, enter the quantity that you need
- The file must be a text file with CSV extension
- Maximum file size per upload: 10.00 KB

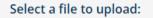

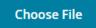

Upload File

#### Click "Choose File" and select the text file (CSV) document. Click "Upload File".

On the Shopping List Page, confirm the data, add it to the Cart and Checkout.

### Multi-ISBN Upload

- Upload a text file with multiple ISBNs and quantities to expedite your data entry.
- The uploaded file becomes a "Shopping List".
- From there, add it to the Cart to view pricing & availability and place an order.
- If you are checking pricing & availability only, delete the cart after viewing.
- See our step-by-step instructions ☑ for more information.

#### How to format the file:

- Include both column headers ISBN (column A), Quantity (column B)
- For pricing, enter a quantity of 1 for each ISBN
- · For ordering, enter the quantity that you need
- The file must be a text file with CSV extension
- Maximum file size per upload: 10.00 KB

| S | Select a file to upload: |                            |  |  |  |  |
|---|--------------------------|----------------------------|--|--|--|--|
|   | Choose File              | multi isbn upload test - c |  |  |  |  |
|   |                          |                            |  |  |  |  |
|   |                          | Upload File                |  |  |  |  |
|   |                          | opidad The                 |  |  |  |  |

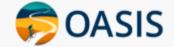

Place Order Order/Credit Tracking

Claims & Returns

**Generate Reports** 

Document Request

Sales Rep Locator

#### Access Code Status

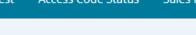

# **Checkout for Quick Order, Purchase Order Upload** and Multi-Order Upload

#### After adding all items to the Cart, click "Checkout" to finalize the order

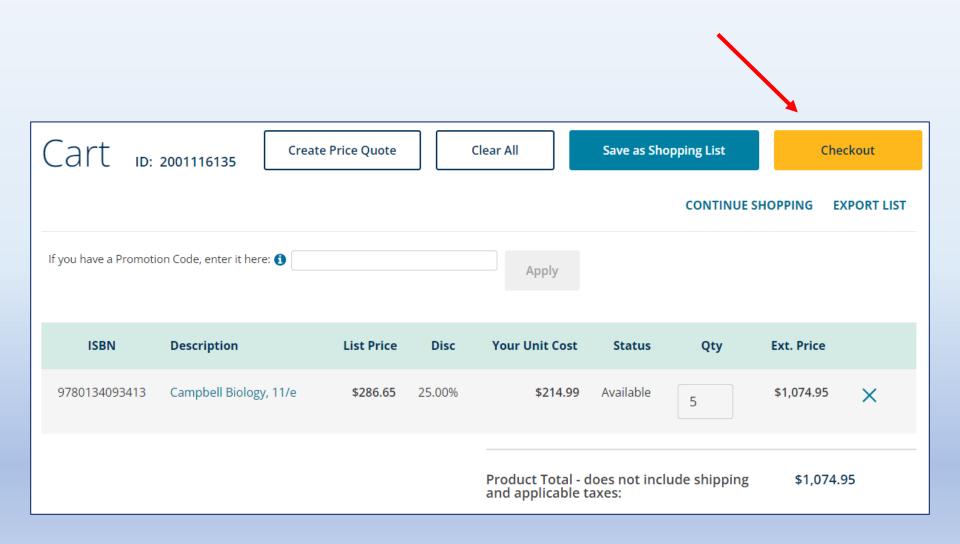

## On the "Checkout" page, review the order details on the right side

#### Order Summary

| Shipping:GroundEstimated Shipping Weight:37.0 LBSCampbell Biology, 11/e\$1,074.95ISBN:9780134093413Status:Available | First Name:<br>Last Name:<br>Email Address:<br>Phone Number:<br>Ship To: | 12345<br>Lorem ipsum dolor sit amet,<br>consectetur adipiscing elit, sed<br>do eiusmod tempor incididunt ut<br>labore et dolore magna aliqua. Ut<br>enim ad minim veniam, quis<br>nostrud exercitation ullamco<br>laboris nisi ut aliquip ex ea<br>commodo consequat. Duis aute<br>irure dolor in reprehenderit in<br>voluptate velit esse cillum dolore<br>eu fugiat nulla pariatur.<br>Excepteur sint occaecat |
|----------------------------------------------------------------------------------------------------|--------------------------------------------------------------------------|----------------------------------------------------------------------------------------------------|
| Campbell Biology, 11/e         \$1,074.95           ISBN:         9780134093413           Status:         Available | Shipping:                                                                | Ground                                                                                                    |
| ISBN:         9780134093413           Status:         Available                                                     | Estimated Shipping Weight:                                               | 37.0 LBS                                                                                                    |
| List Price:\$286.65Discount:NetYour Unit Cost:\$214.99Qty:5                                                         | ISBN:<br>Status:<br>List Price:                                          | 9780134093413<br>Available<br>\$286.65<br>Net                                                                                                    |

Product Total - does not include shipping and applicable taxes:

\$1,074.95

| 1 Order and Payment Details             |           |
|-----------------------------------------|-----------|
| Account Payment     Credit Card Payment |           |
| First Name:                             |           |
| Your first name                         |           |
| Last Name:                              |           |
| Your last name                          |           |
| Phone Number:                           |           |
|                                         |           |
| Email Address:                          |           |
| myschool@school.edu                     |           |
| P.O. Number: *                          | *Required |
| 12345                                   |           |
| Cancel BackOrders Date:                 |           |
| MM/DD/YYYY                              |           |
| Future Ship Date:                       |           |
| MM/DD/YYYY                              |           |
| Promotion Code: 1                       |           |
|                                         | Apply     |
| Next                                    |           |
|                                         |           |

On the "Checkout" page, fill out the necessary information in each section on the left side

This is Section 1

Note that "Credit Card Payment" is selected here but the information is entered in Section 4.

#### 2 Addresses

#### **Billing Address**

Lorem ipsum dolor sit amet, consectetur adipiscing elit, sed do eiusmod tempor incididunt ut labore et

#### **Shipping Address**

Lorem ipsum dolor sit amet, consectetur adipiscing elit, sed do eiusmod tempor incididunt ut labore et

Ship to attention:

Check box to enter a one time ship-to address (for this order only) that is different from the established shipping address on your account.

Next

#### This is Section 2

Confirm the billing and shipping addresses

If you need to send this order to a one-time ship-to address (not an established shipping address on your account), check the box to enter the address information.

If you do have an established shipping address that is not shown as an option while ordering, reach out to the OASIS Administrators to update your registration. On the Home Page, click "OASIS Registration Update".

| 3 Shipping                                       |  |  |
|--------------------------------------------------|--|--|
| <ul> <li>Ground</li> <li>Next Day Air</li> </ul> |  |  |
| 2nd Day Air                                      |  |  |
| 🔵 3-Day                                          |  |  |

Items will ship as soon as they are available.

Next

#### 3 Shipping

#### Ground

#### Your Preferred carrier with Pearson:

| Carrier | Account       | Freight Terms                       |
|---------|---------------|-------------------------------------|
| UPS     | 66V026        | Third Party Billing up to 750 LBS   |
| UPF     | Not Available | Third Party Billing up to 10000 LBS |
| YRC     | Not Available | Third Party Billing up to 10000 LBS |

🔵 Next Day Air

- 🔵 2nd Day Air
- 🗌 3-Day

Items will ship as soon as they are available.

#### This is Section 3

**Choose the Shipping Service Level** 

If your Pearson account does not carry any special shipping instructions, you will just see the shipping levels and can make your selection.

If your Pearson account does carry special shipping instructions, that carrier information is displayed. It will change based on the level you select.

Next

| 4 Payment, billing & review                                                                                            |            |
|----------------------------------------------------------------------------------------------------|------------|
| Product Total - does not include shipping and applicable<br>taxes:                                                     | \$1,074.95 |
| By placing the order, I am confirming that I have read and agre<br>OASIS Terms of Use and Pearson Terms and Conditions | e with the |
| Place Order                                                                                                    |            |
| Payment, billing & review                                                                                              |            |
| VISA  Card Type *                                                                                                    |            |
| Visa                                                                                                    | ~          |
| Cardholder Name *                                                                                                    |            |
| Card Number *                                                                                                    |            |
| Expiration Date*                                                                                                    |            |
| Month 🗸 Year                                                                                                    | ~          |
| Card Verification Number *                                                                                             |            |
|                                                                                                    |            |

#### **This is Section 4**

In Section 1, if you chose "Account Payment", check the box to agree to our Terms and click "Place Order" to finalize.

If you chose "Credit Card Payment", enter the credit card information here. Then check the box to agree to our Terms and click "Place Order" to finalize.

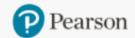

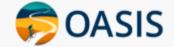

Product Search

Place Order

Order/Credit Tracking

Claims & Returns

Generate Reports

Document Request

Access Code Status

Sales Rep Locator

# Multi-Order Upload

## If this option is not available to you and you would like to use it, contact the OASIS Administrators

Place more than one order at a time. Each line on the spreadsheet = one complete order. Each order can have a maximum of 5 ISBNs. Use the master Excel Spreadsheet provided for all orders.

## Multi-Order Upload

- Use Multi-Order Upload to place more than one order at a time.
- Each line on the spreadsheet = one complete order.
- Each order can have a maximum of 5 ISBNs.
- Download the master Excel Spreadsheet template here.

#### Select Order File

#### Prepare the file and upload it: Learn more

- On the master Excel Spreadsheet, fill out all required fields.
- For Shipping Service Level, enter G, 3, 2 or 1.
- Choose the file and click "Upload File".
- When all information is valid, review order details including price & availability. Click "Submit Orders".
- If there are errors in the file, make the corrections on the spreadsheet and upload again.

#### Select a file to upload:

Choose File

Upload File

#### On the master Excel Spreadsheet, fill out all required fields.

|   | Α                            | В                               | С                                                           | D               | E                               | F                       | G                                           | н                      |
|---|------------------------------|---------------------------------|-------------------------------------------------------------|-----------------|---------------------------------|-------------------------|---------------------------------------------|------------------------|
| 1 | PO Number<br>1-18 characters | Ship-To Name<br>1-35 characters | Address Line 1<br>1-30 characters<br>(Sorry, no P.O. Boxes) | B-20 obstactore | Ship_To_Attn<br>0-30 characters | City<br>0-30 characters | <b>State</b><br>2-letter abbr<br>Upper case | <b>Zip</b><br>5 digits |
| 2 |                              |                                 |                                                             |                 |                                 |                         |                                             |                        |
| 3 |                              |                                 |                                                             |                 |                                 |                         |                                             |                        |
| 4 |                              |                                 |                                                             |                 |                                 |                         |                                             |                        |
| 5 |                              |                                 |                                                             |                 |                                 |                         |                                             |                        |
| 6 |                              |                                 |                                                             |                 |                                 |                         |                                             |                        |
| 7 |                              |                                 |                                                             |                 |                                 |                         |                                             |                        |

| 1                                                                                           | J                                           | K                                                                                                 | L                                                                |
|---------------------------------------------------------------------------------------------|---------------------------------------------|---------------------------------------------------------------------------------------------------|------------------------------------------------------------------|
| Order Confirm Email Address<br><i>Optional</i><br>0-50 characters<br><i>user@domain.com</i> | Delivery Phone<br>Number<br>1-20 characters | Shipping<br>Service Level<br>G = Ground, 1 = Next<br>Day Air, 2 = 2nd Day<br>Air, 3 = 3rd Day Air | Ship Confirm Email Address<br>0-50 characters<br>user@domain.com |
|                                                                                             |                                             |                                                                                                   |                                                                  |
|                                                                                             |                                             |                                                                                                   |                                                                  |
|                                                                                             |                                             |                                                                                                   |                                                                  |
|                                                                                             |                                             |                                                                                                   |                                                                  |
|                                                                                             |                                             |                                                                                                   |                                                                  |
|                                                                                             |                                             |                                                                                                   |                                                                  |

| М                           | N                           | 0                           | Р                           | Q | R                           | S                           | Т                           | U                           | V                           |
|-----------------------------|-----------------------------|-----------------------------|-----------------------------|---|-----------------------------|-----------------------------|-----------------------------|-----------------------------|-----------------------------|
| ISBN #1<br>10-14 characters | <b>Qty #1</b><br>1-4 digits | ISBN #2<br>10-14 characters | <b>Qty #2</b><br>1-4 digits |   | <b>Qty #3</b><br>1-4 digits | ISBN #4<br>10-14 characters | <b>Qty #4</b><br>1-4 digits | ISBN #5<br>10-14 characters | <b>Qty #5</b><br>1-4 digits |
|                             |                             |                             |                             |   |                             |                             |                             |                             |                             |
|                             |                             |                             |                             |   |                             |                             |                             |                             |                             |
|                             |                             |                             |                             |   |                             |                             |                             |                             |                             |
|                             |                             |                             |                             |   |                             |                             |                             |                             |                             |
|                             |                             |                             |                             |   |                             |                             |                             |                             |                             |
|                             |                             |                             |                             |   |                             |                             |                             |                             |                             |

Choose the file and click "Upload File".

If there are any errors, correct them on the spreadsheet and upload again.

## Multi-Order Upload

- Use Multi-Order Upload to place more than one order at a time.
- Each line on the spreadsheet = one complete order.
- Each order can have a maximum of 5 ISBNs.
- Download the master Excel Spreadsheet template here.

#### Select Order File

Prepare the file and upload it: Learn more

- On the master Excel Spreadsheet, fill out all required fields.
- For Shipping Service Level, enter G, 3, 2 or 1.
- Choose the file and click "Upload File".
- When all information is valid, review order details including price & availability. Click "Submit Orders".
- If there are errors in the file, make the corrections on the spreadsheet and upload again.

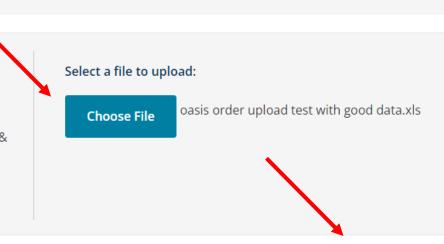

#### **Upload File**

#### When all information is valid, review order details including price & availability. Click "Submit Orders".

| Or | der Details                        |                                                                         |                      |                                                   |              |                   |                |           |
|----|------------------------------------|-------------------------------------------------------------------------|----------------------|---------------------------------------------------|--------------|-------------------|----------------|-----------|
|    | Total Orders Total Units           |                                                                         | Units                | Total Order Amount<br>(excluding freight and tax) |              |                   |                |           |
|    | 7 8                                |                                                                         | 3                    |                                                   |              | \$536.92          |                |           |
|    | Ship-To Address / City, State, Zip |                                                                         | Ship-To<br>Attention | Shipping<br>Method                                | PO<br>Number | Total<br>Quantity | Total<br>Price |           |
| ▼1 | Ramona                             | 1797 Glen Street, Apt. 649,<br>States of America                        | l2003, United        | John                                              | Ground       | TXT012894         | 1              | \$94.99   |
|    | ISBN                               | Description                                                             |                      | Price                                             | Disc         | Status            | Qty            | Ext Price |
|    | 9780205733163                      | Seeing Ourselves: Classic, Contem<br>Cross-Cultural Readings in Sociolo |                      | \$126.65                                          | Net          | Available         | 1              | \$94.99   |
| ▶2 | Michael                            | 1807 Jerry Toth Drive, Apt. 654,<br>United States of America            | , 99503,             |                                                   | 2nd Day Air  | TXT012899         | 1              | \$50.39   |
| ▶3 | Tommy                              | 1808 Meadow Drive, Apt. 656,<br>73160, United States of America         |                      | Susie                                             | Next Day Air | TXT012901         | 2              | \$145.38  |
|    | Submit Orde                        | rs                                                                      |                      |                                                   |              |                   |                |           |

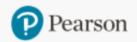

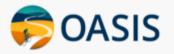

## Need help?

### Do you need help using OASIS? On the Home Page, click the "OASIS Technical Support" link to submit your questions.

# OASIS User Guide & Technical Support New! You can now place orders by uploading your Purchase Order. OASIS step-by-step instructions I<sup>A</sup> OASIS User Guide & Video Tutorial OASIS Technical Support

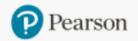

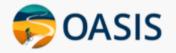

Product Search Place Order Order/Credit Tracking Generate Reports Document Request

# Thank you for using OASIS!